# **Parameters - Space Tools**

[Document Management](https://wiki.comalatech.com/display/CDML/Document+Management+-+Space+Tools) [Configuration](https://wiki.comalatech.com/display/CDML/Configuration+-+Space+Tools) **Parameters** [Notifications](https://wiki.comalatech.com/display/CDML/Notifications+-+Space+Tools) [Import](https://wiki.comalatech.com/display/CDML/Import+-+Space+Tools) [Clear History](https://wiki.comalatech.com/display/CDML/Clear+History+-+Space+Tools) [Support](https://wiki.comalatech.com/display/CDML/Support+Console+-+Space+Tools) [Audit Log](https://wiki.comalatech.com/display/CDML/Audit+Log+-+Space+Tools)

Screen Location: [Space Tools](https://wiki.comalatech.com/display/CDML/Space+Admin) Document Management Parameters tab

[Editing workflow parameter values](https://wiki.comalatech.com/display/CDML/Parameters+-+Space+Tools#ParametersSpaceTools-Editingworkflowparametervalues) | [See also](https://wiki.comalatech.com/display/CDML/Parameters+-+Space+Tools#ParametersSpaceTools-Seealso)

#### **Overview**

This screen allows [space administrators](https://wiki.comalatech.com/display/CDML/Space+Admin) to edit the values of parameters defined with the  $\{workflower \$ macre $\epsilon$ } macro in templates which are applied in [space mode.](https://wiki.comalatech.com/display/CDML/Space+Mode)

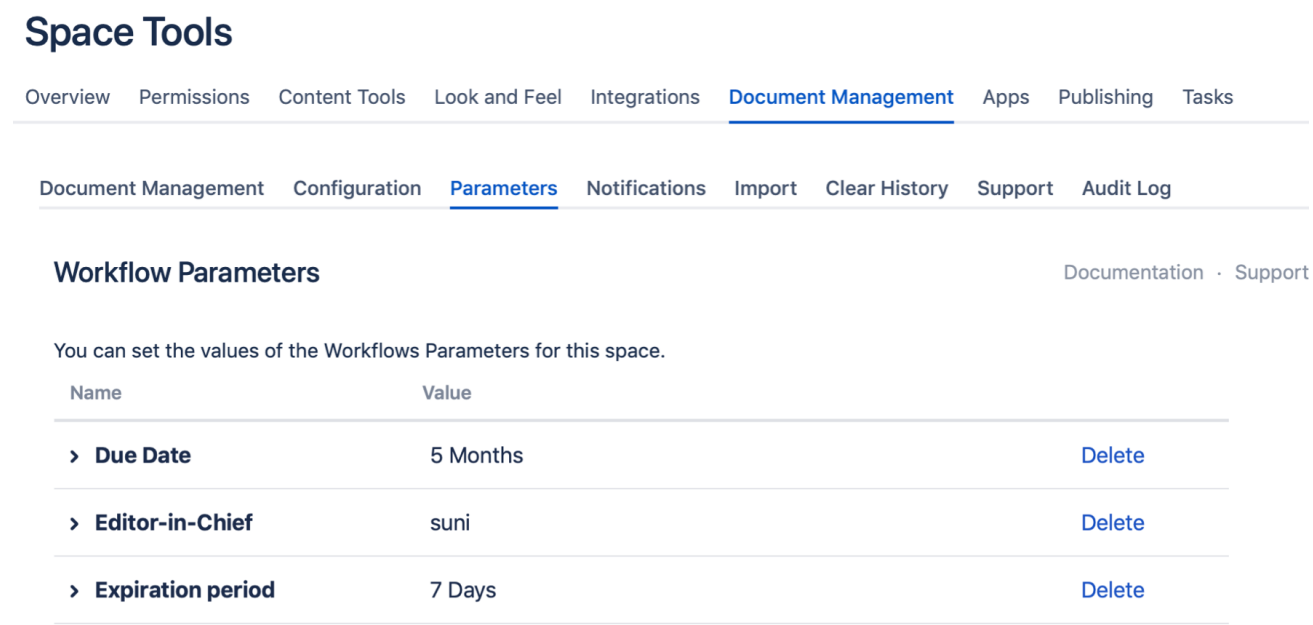

A [workflow parameter](https://wiki.comalatech.com/display/CDML/Parameter+References) will **ONLY** be added to the **space tools Parameters** screen if it has been defined with a default value in a workflow .

For example, across the workflows added to the space above there are three workflow parameters with defined default values.

- **Due Date** with a default value of **P5M** (5 Months)
- **Editor-in-Chief** with a default value of user **Suni Conn**
- **Expiration Period** with a default value of **P7D** (7 days)

If a workflow parameter is not displayed then the workflow may need to be edited to add a default value for the parameter

- if the workflow is copied to the space as a space workflow (space scope) you can edit the workflow in space tools Comala Document Management dashboard to add a default value for a workflow parameter.
- if the workflow is added to the space but remains linked to a global template (global scope) a global Confluence admin needs to add the default value to the workflow in the Global Workflows dashboard.

#### Editing workflow parameter values

To edit a parameter value just choose the current value it and it will go in to edit mode.

This value will then be used in the workflow

- the updated value will be used when first applying the workflow to content
- content with the workflow already applied will not have the parameter value updated

ത

If a {workflowparameter} macro has the edit=true setting users will be able edit the value at page-level via the [workflow popup](https://wiki.comalatech.com/display/CDML/Workflow+Popup).

The edited value for the parameter may only be available for use in the workflow after a transition occurs from the state in which it was changed.

See: [Workflow setup](https://wiki.comalatech.com/display/CDML/Workflow+setup)

## Deleting values

You can also delete the value, however it might cause problems if the associated workflows are still active.

By default

- using **Delete** to remove the parameter value in the **space tools Parameters** screen will not delete the parameter defined in the workflow
- removing the workflow from the space that was the source of the added parameter does **NOT** remove the parameter value from the **space tools Parameters** screen

When adding a space workflow, a [parameter reference](https://wiki.comalatech.com/display/CDML/Parameter+References) value may only be available for use by the workflow after a workflow process, such Δ as a transition, occurs.

For example, the initial state should not include the use of the parameter reference value for a due date or pre-assigned reviewers for approvals to avoid blocking your workflow. Alternatively, you can choose to [Initialize states](https://wiki.comalatech.com/display/CDML/Initialize+States) when applying a space workflow.

### See also

- [Value References](https://wiki.comalatech.com/display/CDML/Value+References)
- [Parameter references](https://wiki.comalatech.com/display/CDML/Parameter+References)
- [Edit workflow parameters using workflow builder](https://wiki.comalatech.com/display/CDML/Edit+workflow+parameters+using+workflow+builder)